No. AER1CSEJ4 2019.11

この通信取扱説明書(以下,本書)は, AER-102-SE(以下, 本器)の通信機能について説明したものです。 誤った取扱いなどによる事故防止のために,本書は最終的に本器をお使いになる方のお手もとに,確実に届け られるようお取り計らいください。

# 警 告

配線などの作業を行う時は,本器への供給電源を切った状態で行ってください。電源を入れた状態で 作業を行うと,感電のため人命や重大な傷害にかかわる事故の起こる可能性があります。

# 1. システム構成例

通信変換器IF-400およびUSB通信ケーブルCMC-001-1を使用する場合のシステム構成例を以下に示します。

### 通信変換器 IF-400 を使用する場合

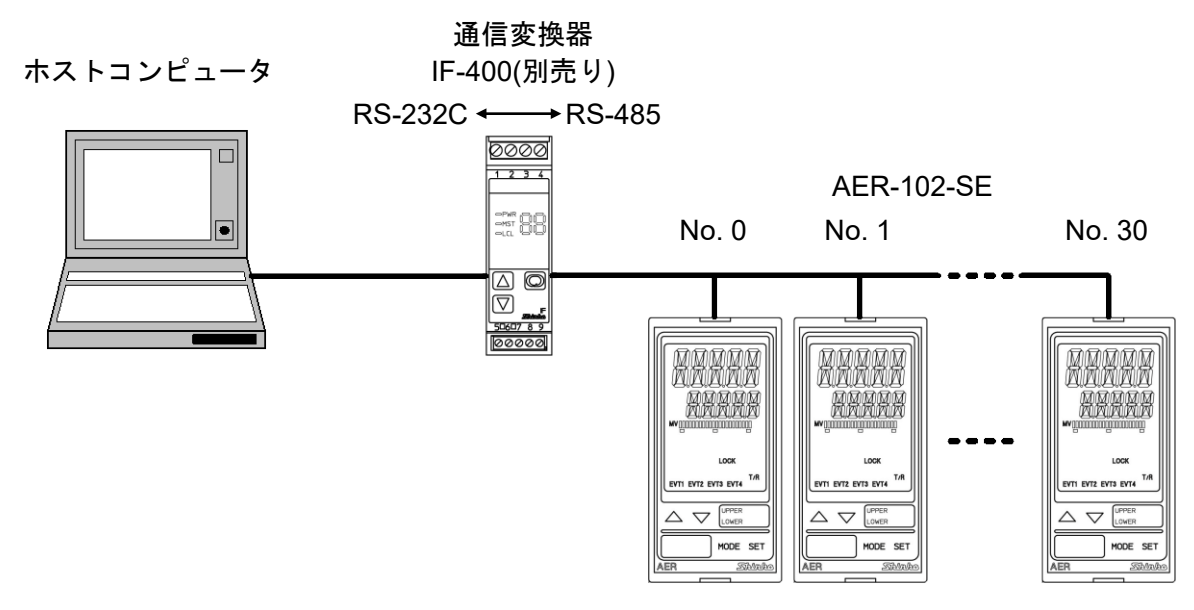

(図1-1)

USB 通信ケーブル CMC-001-1 を使用する場合

ホストコンピュータ

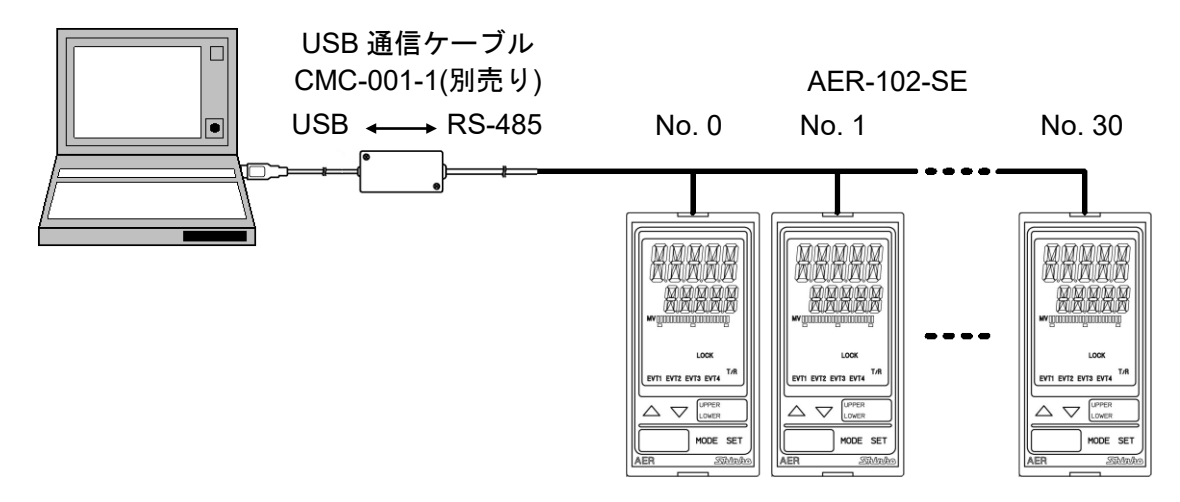

<sup>(</sup>図1-2)

# 2. 配 線

通信変換器IF-400およびUSB通信ケーブルCMC-001-1を使用した場合の配線例を以下に示します。 通信変換器IF-400を使用する場合,付属のワイヤハーネス(C0J: IF-400 - AER-102-SE間, C5J: AER-102-SE間)の他,シールド線およびCDM(別売り)を使用してください。 USB通信ケーブルCMC-001-1を使用する場合,付属のワイヤハーネス(C0J: IF-400 - AER-102-SE間, C5J: AER-102-SE間)を使用してください。

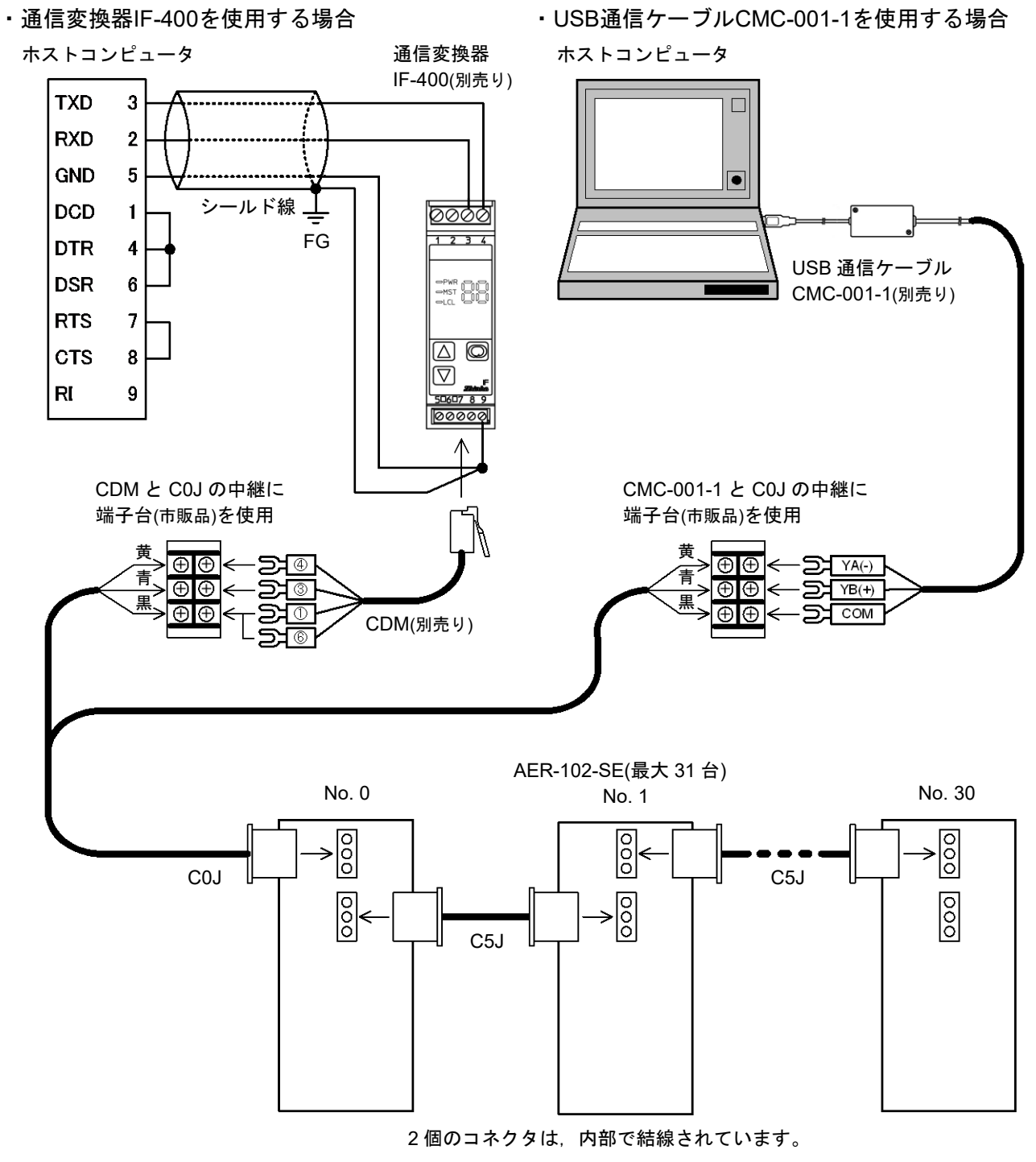

# (図2-1)

# シールド線について

シールド部に電流が流れないように,シールド線の片側のみFGまたはGND端子に接続してください。 シールド部の両側をFGまたはGND端子に接続すると,シールド線と大地の間で閉回路ができ,シー ルド線に電流が流れて,ノイズの影響を受けやすくなります。

FGまたはGND端子は,必ず接地処理を行ってください。

推奨ケーブル: オーナンバ株式会社 OTSC-VB 2PX0.5SQ または同等品(ツイストペアシールド線を をご使用ください)。

### 終端抵抗(ターミネータ)について

通信変換器[IF-400(別売り)]は、終端抵抗を内蔵しています。 終端抵抗とは、ターミネータともいい、パソコンに周辺機器を数珠繋ぎにした時、配線の終端に取り 付ける抵抗のことで,終端での信号の反射を防ぎ,信号の乱れを防ぎます。 本器は,プルアップ抵抗およびプルダウン抵抗を内蔵していますので,通信ライン上に終端抵抗は必 要ありません。

# 3. 計器の設定方法

通信パラメータの設定は,固有機能設定グループで行います。 固有機能設定グループに移行するには,以下の手順で行ってください。

- (1) al.ER 比抵抗/温度表示モードで, MODE キーを5回押してください。 EVT3, EVT4出力(オプション: EVT3)を付加している場合, MODE キーを7回押してください。
- 2 cM5L□ SETキーを2回押してください。 固有機能設定グループに移行し,通信プロトコル選択項目を表示します。
- 3 各設定項目を設定してください。(△キーまたは ▽キーで行い,設定値の登録はSETキーで行います。)

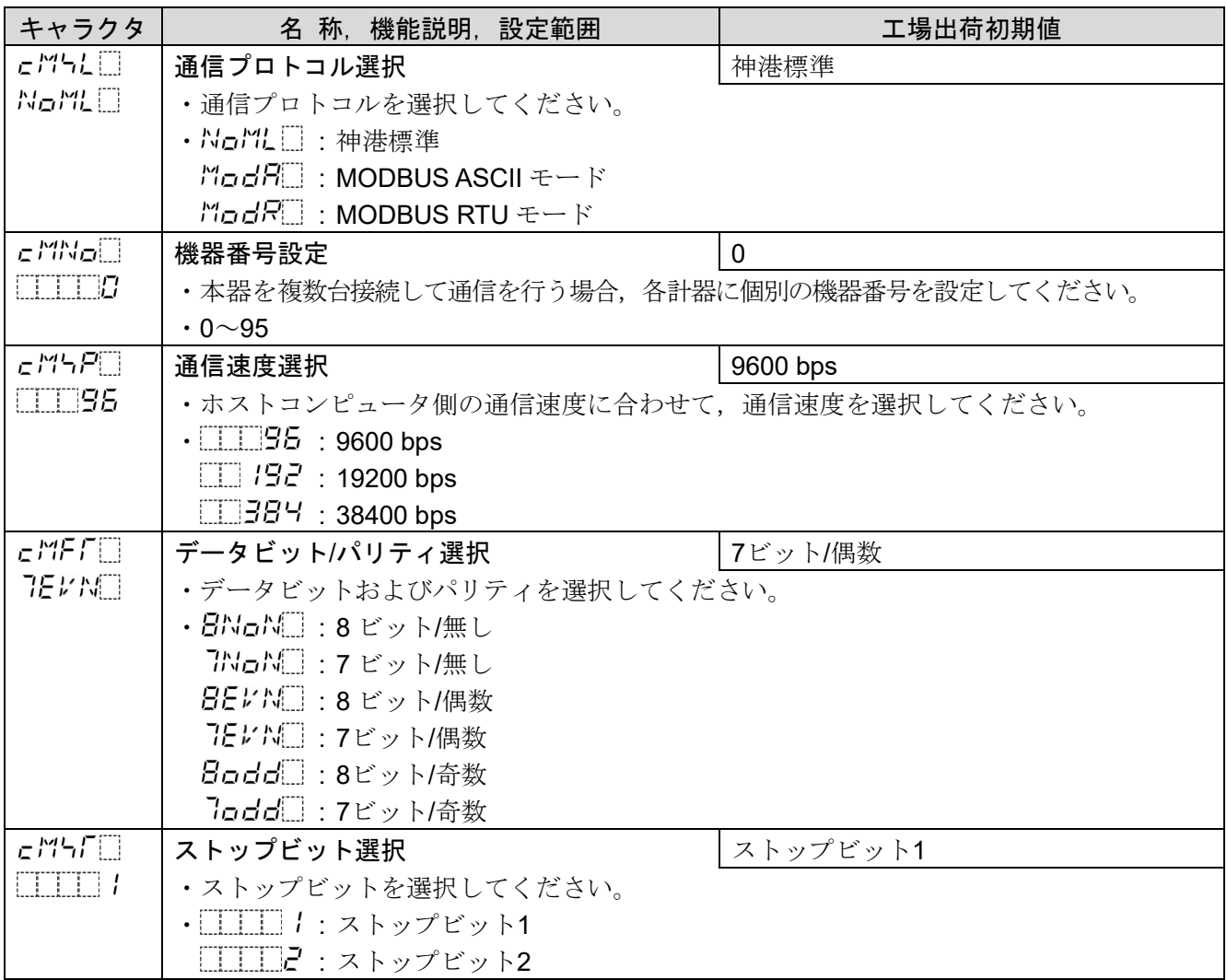

④ キーを数回押してください。比抵抗/温度表示モードに戻ります。

# 4. 通信手順

ホストコンピュータ(以後マスターと表記します)のコマンド送出で始まり、本器(以後スレーブと表記しま す)からの応答で終わります。

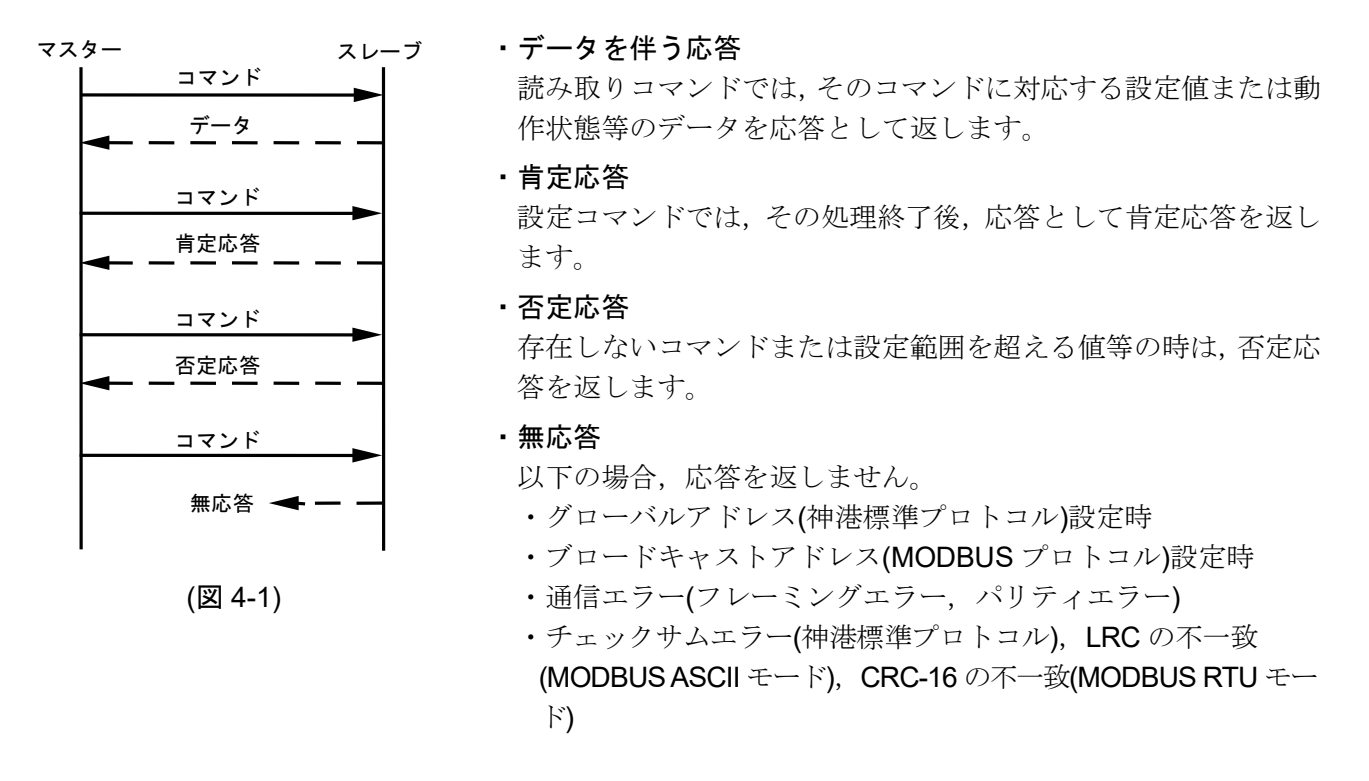

### RS-485 の通信タイミング

マスター側について(プログラム作成上の注意)

マスターは、RS-485規格の通信回線に送信を開始する際、受信側の同期を確実にするため、コマン ドの送出前に1キャラクタ伝送時間以上のアイドル状態(マーク状態)を設けてください。

コマンド送出後,スレーブからの応答の受信に備えて1キャラクタ伝送時間以内にトランスミッタを 通信ラインから切り離してください。

マスターからの送信とスレーブからの送信が衝突するのを避けるため,マスターが確実に応答を受信 したことを確認し、次のコマンドを送信してください。

通信エラーにより,コマンドに対する応答を得られない場合,コマンドを送り直すリトライ処理を組 み込んでください(2回以上のリトライを推奨)。

スレーブ側について

スレーブは、RS-485規格の通信回線に送信を開始する際、受信側における同期を確実にするため、応 答データの送出前に1キャラクタ伝送時間以上のアイドル状態(マーク状態)を設けています。 応答データ送出後,1キャラクタ伝送時間以内にトランスミッタを通信ラインから切り離します。

# 5. 神港標準プロトコル

### 5.1 伝送モード

標準プロトコルはASCIIコードを使用します。コマンド中の8ビットバイナリデータを上位下位4ビット に分けた16進数(0~9, A~F)をそれぞれASCII文字として送信します。

データ構成 スタートビット : 1ビット データビット : 7ビット パリティビット : 偶数 ストップビット : 1ビット エラー検出 チェックサム方式

#### 5.2 コマンドの構成

コマンドは,すべてASCIIコードで構成します。 コマンド下の数字は,キャラクタ数を表しています。 データ(設定値)は,10進数を16進数に変換します。負数は2の補数で表します。

(1) 設定コマンド

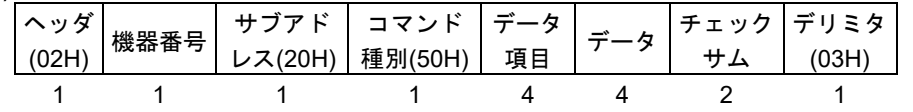

#### (2) 読取りコマンド

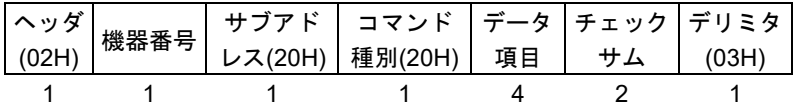

(3) データを伴う応答

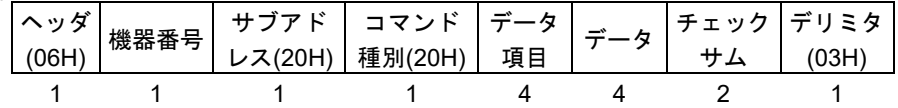

(4) 肯定応答

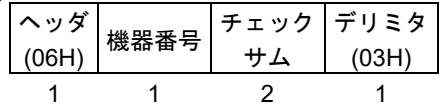

(5) 否定応答

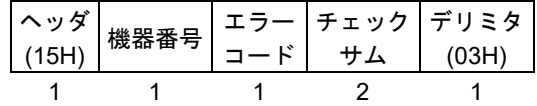

へッダ : コマンド,応答の始めを表す制御コードで、ASCIIコードを使用します。 設定コマンド,読取りコマンドの場合, STX(02H)固定です。 データを伴う応答,肯定応答の場合, ACK(06H)固定です。 否定応答の場合,NAK(15H)固定です。

機器番号 : マスターが各々のスレーブを識別するための番号です。 機器番号0~94とグローバルアドレス95で,機器番号0~95(00H~5FH)に(20H)を加算 したASCIIコード(20H~7FH)を使用します。 95(7FH)をグローバルアドレスといい,接続されている全てのスレーブに同じコマンド を送りたい時に使います。 ただし、応答は返しません。

サブアドレス : (20H)固定です。

コマンド種別:設定コマンド(50H),読み取り(20H)を識別するためのコードです。

- データ項目 : コマンドの対象となるデータ分類です。 4桁の16進数をASCIIコードで表します。[7. 通信コマンドー覧(P.11~16)参照]
- データ :設定コマンドにより、データ(設定値)の内容が異なります。 4桁の16進数をASCIIコードで表します。[7. 通信コマンド一覧(P.11~16)参照]
- チェックサム : 通信誤り検出のための,2文字のデータです。[5.3 チェックサムの計算方法参照]
- デリミタ : コマンドの終わりを表す制御コードで,ASCIIコードETX(03H)固定です。
- エラーコード:エラーの種類を表し、以下の数値をASCIIコードで表します。 1(31H)....存在しないコマンドの場合 2(32H)....未使用 3(33H)....設定値の範囲を超えた場合 4(34H)....設定出来ない状態(比抵抗校正 スパン調整,温度校正モード中など)の場合 5(35H)....キー操作による設定モード中の場合

#### 5.3 チェックサムの計算方法

チェックサムは,コマンドまたはデータの受信誤りを検出するために用います。 マスター側にも,スレーブからの応答データのチェックサムを計算するプログラムを作成して,通信誤 りがないことを確認するようにしてください。

チェックサムは,アドレス(機器番号)からチェックサムの前の文字までの文字コードを加算し,その合 計値の2の補数を16進数で表現した下位2桁をASCIIコード化したものです。

#### [チェックサムの計算例]

データ項目0008H(EVT1 動作ON遅延タイマ設定)を100秒(0064H)に設定する場合の計算例を示します。 アドレス(機器番号)を0(20H)とします。

- ・1の補数は,2進数の"0"と"1"を反転させた数です。
- ・2の補数は,1の補数に"1"を加えた数です。

[例]

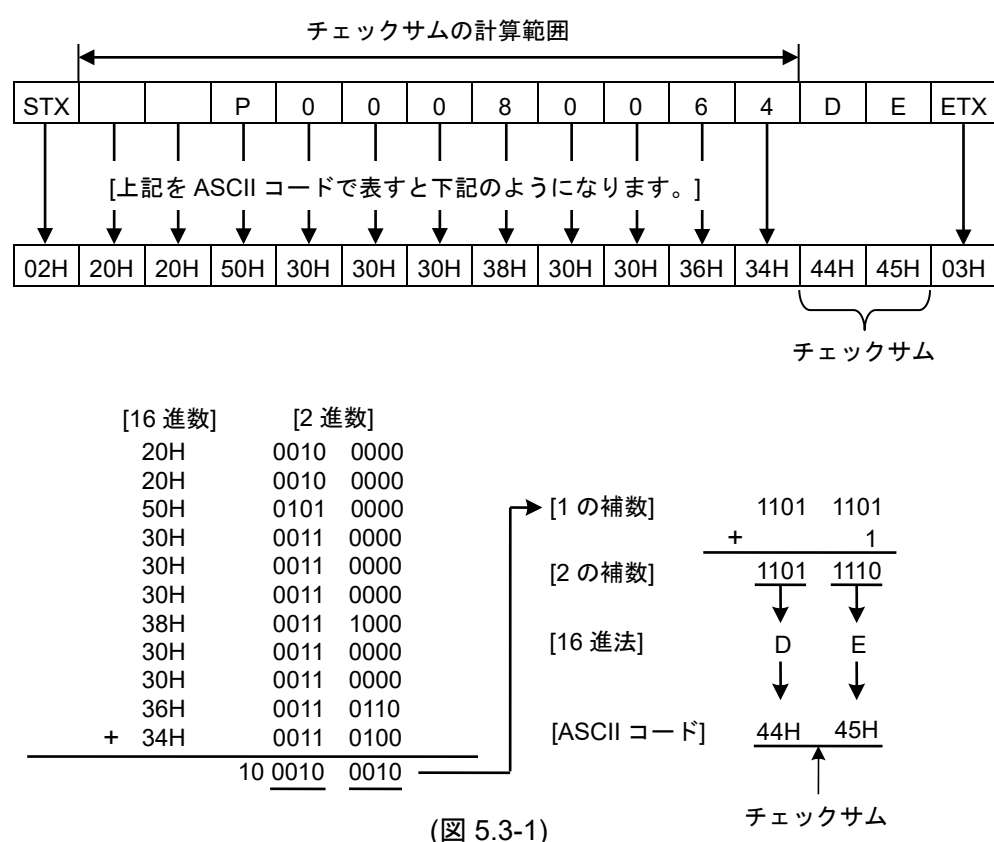

-6-

# 6. MODBUS プロトコル

# 6.1 伝送モード

MODBUS プロトコルには、2つの伝送モード(ASCII モード,RTU モード)があり、構造は以下のとおり です。

#### ASCII モード

ASCII モードは,コマンド中の 8 ビットバイナリデータを上位下位 4 ビットに分けた 16 進数(0~9, A~F)をそれぞれ ASCII 文字として送信します。

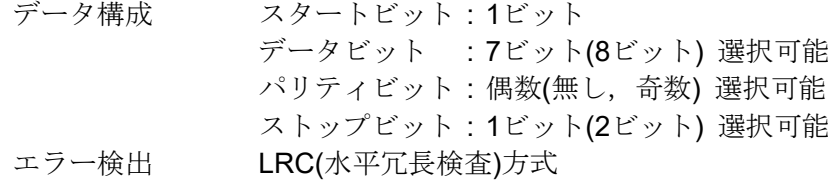

RTU モード

RTU モードは,コマンド中の 8 ビットバイナリデータをそのまま送信します。

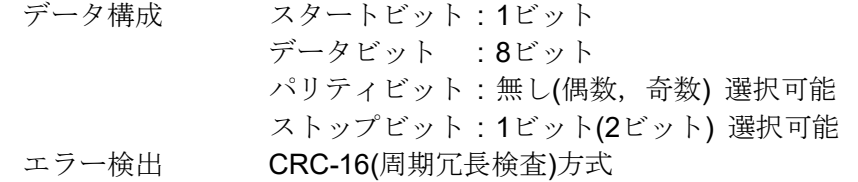

### 6.2 データの通信間隔

#### ASCII モード

ASCII モードの文字間の通信間隔は、最大1秒まで可能です。

### $RTU = -K$

通信速度が 9600 bps, 19200 bps の場合, 1 つのメッセージを構成するデータの通信間隔は,最大 1.5 文字伝送時間以上長くならないよう連続して送信してください。

通信速度が 38400 bps の場合, 1 つのメッセージを構成するデータの通信間隔は、750  $\mu$ s 以上長く ならないよう連続して送信してください。

上記時間より長い場合,本器はマスターからの送信が終了したものと判断し,通信エラーとなり応答 を返しません。

# 6.3 メッセージの構成

#### ASCII モード

ASCII モードのメッセージは, 開始文字[: (コロン)(3AH)]で始まり, 終了文字[CR(キャリッジリター ン)(0DH)+LF(ラインフィード)(0AH)]で終わるように構成されています。

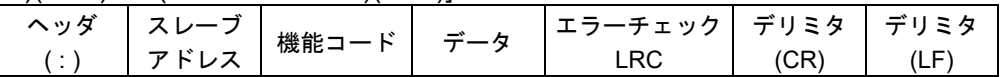

 $RTU = -K$ 

RTU モードのメッセージは, 通信速度が 9600 bps, 19200 bps の場合, 3.5 文字伝送時間以上のア イドル後に始まり,3.5 文字伝送時間以上のアイドル経過で終わるように構成されています。

通信速度が 38400 bps の場合, 1.75 ms 以上のアイドル後に始まり, 1.75 ms 以上のアイドル経過で 終わるように構成されています。

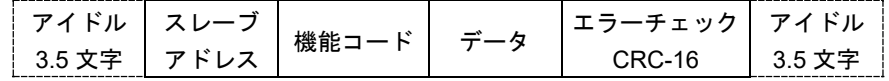

### 6.3.1 スレーブアドレス

スレーブアドレスは、スレーブ側個別の機器番号で0~95(00H~5FH)の範囲で設定します。 マスター側は,要求メッセージのスレーブアドレスによってスレーブ側を指定します。 スレーブ側は,応答メッセージに自身のスレーブアドレスをセットして,マスター側にどのスレーブ が応答しているかを知らせます。(スレーブアドレス(00H)は,ブロードキャストアドレスで全てのス レーブを指定できます。ただし,スレーブ側は応答を返しません。)

#### 6.3.2 機能コード

機能コードは,スレーブ側に対する動作の種類を指示するコードです。

(表 6.3.2-1)

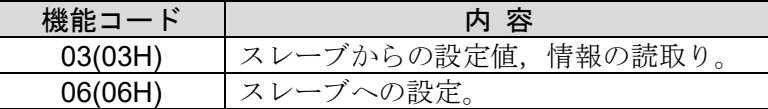

機能コードは,スレーブ側がマスター側に応答メッセージを返す時,正常な応答(肯定応答)または何 らかのエラー(否定応答)を示すのに用いられます。

肯定応答では,元の機能コードをセットして返します。

否定応答では,元の機能コードの最上位ビットに 1 をセットして返します。

[例えば, 機能コードを誤って(10H)をセットしてスレーブ側へ要求メッセージを送信した場合, 存在 しない機能コードなので最上位ビットに 1 をセットし,(90H)として返します。]

否定応答では,マスター側にどの種のエラーが発生したかを知らせるため,応答メッセージのデータ に下表のような異常コードをセットして返します。

 $($ 表 6.3.2-2)

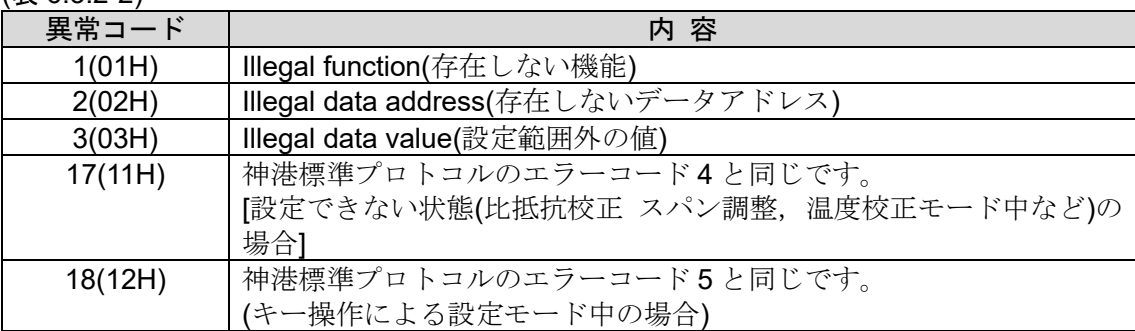

#### 6.3.3 データ

データは,機能コードにより構成が異なります。

マスター側からの要求メッセージは,データ項目やデータ数,設定データで構成します。

スレーブ側からの応答メッセージは,要求に対するバイト数やデータ,否定応答時は異常コード等で 構成します。

データの有効範囲は-32768~32767(8000H~7FFFH)です。

#### 6.3.4 エラーチェック

ASCII モード

ASCII モードのエラーチェックは,スレーブアドレスからデータの最後までの LRC(水平冗長検査) を計算し,算出した8ビットデータを ASCII 文字2 文字に変換してデータの後にセットします。

#### LRC の計算方法

- ① RTU モードでメッセージを作成します。
- ② スレーブアドレスからデータの最後までを加算し,X に代入します。
- 3 X の補数(ビット反転)をとり, X に代入します。
- (4) X に 1 を足し, X に代入します。
- ⑤ X を LRC として,データの後にセットします。
- ⑥ メッセージを ASCII 文字に変換します。

#### RTU モード

RTU モードのエラーチェックは,スレーブアドレスからデータの最後までの CRC-16(周期冗長検 査)を計算し,算出した 16 ビットデータを下位上位の順にデータの後にセットします。

### CRC-16 の計算方法

- CRC-16 方式は送るべき情報を生成多項式で割り,その余りを情報の後ろに付加して送信しま す。(生成多項式: X16+X15+X2+1)
- ① CRC-16 のデータ(X とする)を初期化します。(FFFFH)
- 21つ目のデータとXの排他的論理和(XOR)を取り、Xに代入します。
- 3 X を右に 1 ビットシフトし, X に代入します。
- ④ シフト結果でキャリーが出れば,③の結果 X と固定値(A001H)で XOR を取り,X に代入 します。キャリーが出なければ⑤へ。
- ⑤ 8 回シフトするまで③と④を繰り返します。
- ⑥ 次のデータと X の XOR を取り,X に代入します。
- ⑦ ③~⑤を繰り返します。
- ⑧ 最後のデータまで③~⑤を繰り返します。
- ⑨ X を CRC-16 としてメッセージに下位上位の順でデータの後にセットします。

# 6.4 メッセージ例

#### ASCII モード

コマンド下の数字は,キャラクタ数を表しています。

①スレーブアドレス 1,データ項目 0080H(比抵抗の読み取り)

・マスター側からの要求メッセージ

|       | データ数とは、読取りするデータ項目で(30H 30H 30H 31H)固定になっています。 |                       |         |                                                           |             |  |  |  |  |
|-------|-----------------------------------------------|-----------------------|---------|-----------------------------------------------------------|-------------|--|--|--|--|
|       |                                               | ヘッダ    スレーブ    機能コード  | データ項目   | データ数                                                      | エラーチェ  デリミタ |  |  |  |  |
|       | アドレス                                          |                       | [0080H] | [0001H]                                                   | ック LRC      |  |  |  |  |
| (3AH) |                                               | $(30H 31H)$ (30H 33H) |         | $(30H 30H 38H 30H)$ (30H 30H 30H 31H) (37H 42H) (0DH 0AH) |             |  |  |  |  |
|       |                                               |                       |         |                                                           |             |  |  |  |  |

・正常時のスレーブ側の応答メッセージ[1.00 M 2· cm(0064H)の場合]

| 応答バイト数とは、読取ったデータのバイト数で、(30H 32H)固定になっています。 |        |                               |                             |                                         |             |  |  |  |  |
|--------------------------------------------|--------|-------------------------------|-----------------------------|-----------------------------------------|-------------|--|--|--|--|
|                                            |        |                               | ヘッダ   スレーブ   機能コード   応答バイト数 | データ                                     | エラーチェ  デリミタ |  |  |  |  |
|                                            | エアドレスー |                               | [02H]                       | [0064H]                                 | │ ック LRC    |  |  |  |  |
|                                            |        | $(3AH)$ $(30H31H)$ $(30H33H)$ | (30H 32H)                   | $(30H 30H 36H 34H)$ (39H 36H) (0DH 0AH) |             |  |  |  |  |
|                                            |        |                               |                             |                                         |             |  |  |  |  |

・異常時のスレーブ側の応答メッセージ(データ項目を間違えた場合)

 異常時の応答メッセージは,機能コードの最上位ビットに 1 をセットし,(83H)として返します。 エラーの内容として,異常コード(02H: 存在しないデータアドレス)を返します。

| 〜 ノー ▽/r コ石 こ し \, <del>犬</del> E l ー i     UZI I.    丁  ⊥ し/よヾ ノー ノ ノ |       |  |                                                                |          |  |  |  |
|------------------------------------------------------------------------|-------|--|----------------------------------------------------------------|----------|--|--|--|
|                                                                        |       |  | ヘッダ   スレーブ   機能コード   異常コード  エラーチェ  デリミタ                        |          |  |  |  |
|                                                                        | アドレスー |  | [02H]                                                          | I ック LRC |  |  |  |
|                                                                        |       |  | $(3AH)$ $(30H31H)$ $(38H33H)$ $(30H32H)$ $(37H41H)$ $(0DH0AH)$ |          |  |  |  |
|                                                                        |       |  |                                                                |          |  |  |  |

②スレーブアドレス 1,データ項目 0008H(EVT1 動作 ON 遅延タイマ設定)

・マスター側からの要求メッセージ[EVT1 動作 ON 遅延タイマを 100 秒(0064H)に設定する場合]

|       | ヘッダ   スレーブ | 機能コード | データ項目              | データ                                                                              | エラーチェ  デリミタ |  |
|-------|------------|-------|--------------------|----------------------------------------------------------------------------------|-------------|--|
|       | アドレス       |       | [0008H]<br>[0064H] |                                                                                  | ック LRC      |  |
| (3AH) |            |       |                    | $(30H31H)$ (30H 36H) (30H 30H 30H 30H 38H) (30H 30H 36H 34H) (38H 44H) (0DH 0AH) |             |  |
|       |            |       |                    |                                                                                  |             |  |

・正常時のスレーブ側の応答メッセージ

|      | ヘッダ   スレーブ   機能コード ! | データ項目              | データ                                                                                             | エラーチェ  デリミタ |  |
|------|----------------------|--------------------|-------------------------------------------------------------------------------------------------|-------------|--|
| アドレス |                      | [0064H]<br>[0008H] |                                                                                                 | ック LRC I    |  |
|      |                      |                    | $(3AH)$ $(30H 31H)$ $(30H 36H)$ $(30H 30H 30H 38H)$ $(30H 30H 36H 34H)$ $(38H 44H)$ $(0DH 0AH)$ |             |  |
|      |                      |                    |                                                                                                 |             |  |

・異常時のスレーブ側の応答メッセージ(設定範囲外の値を設定した場合)

 異常時の応答メッセージは,機能コードの最上位ビットに 1 をセットし,(86H)として返します。 エラーの内容として異常コード(03H: 設定範囲外の値)を返します。

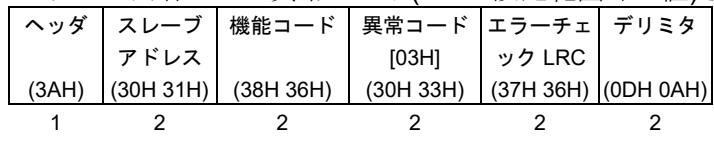

#### RTU モード

コマンド下の数字は,キャラクタ数を表しています。

①スレーブアドレス 1,データ項目 0080H(比抵抗の読み取り)

・マスター側からの要求メッセージ

データ数とは、読取りするデータ項目で(0001H)固定になっています。

|        |       |       |         |         | │ アイドル │ スレーブ │ 機能コード │ データ項目 │ データ数 │ エラーチェック │ アイドル |        |
|--------|-------|-------|---------|---------|-------------------------------------------------------|--------|
|        | アドレス  |       |         |         | CRC-16                                                |        |
| 3.5 文字 | (01H) | (03H) | (0080H) | (0001H) | (85E2H)                                               | 3.5 文字 |
|        |       |       |         |         |                                                       |        |

<sup>・</sup>正常時のスレーブ側の応答メッセージ[1.00 MΩ·cm(0064H)の場合] エ品高 ジン・コン 2012年 ロンフェー・ロー<br>広答バイト粉レけ - 読取ったデータのバイト数で, (02H)固定になっています。

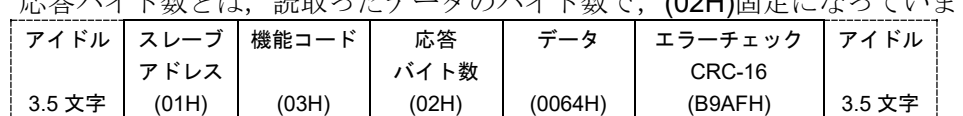

1 1 2 2 2

・異常時のスレーブの応答メッセージ(データ項目を間違えた場合)

 異常時の応答メッセージは,機能コードの最上位ビットに 1 をセットし,(83H)として返します。 エラーの内容として異常コード(02H: 存在しないデータアドレス)を返します。

|        |       |       |       | │ アイドル │ スレーブ │ 機能コード │ 異常コード │ エラーチェック │ アイドル |        |
|--------|-------|-------|-------|------------------------------------------------|--------|
|        | アドレス  |       |       | CRC-16                                         |        |
| 3.5 文字 | (01H) | (83H) | (02H) | (COF1H)                                        | 3.5 文字 |
|        |       |       |       |                                                |        |

②スレーブアドレス 1,データ項目 0008H(EVT1 動作 ON 遅延タイマ設定)

・マスター側からの要求メッセージ[EVT1 動作 ON 遅延タイマを 100 秒(0064H)に設定する場合]

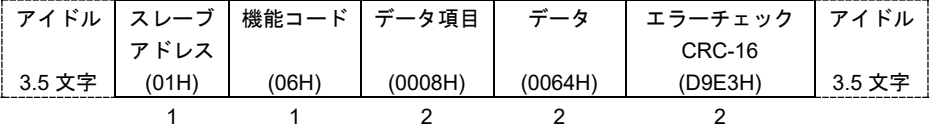

・正常時のスレーブの応答メッセージ

|        |       |       | │ アイドル │ スレーブ │ 機能コード │ データ項目 │ | データ     | │ エラーチェック │ アイドル |        |
|--------|-------|-------|---------------------------------|---------|------------------|--------|
|        | アドレス  |       |                                 |         | CRC-16           |        |
| 3.5 文字 | (01H) | (06H) | (0008H)                         | (0064H) | (D9E3H)          | 3.5 文字 |
|        |       |       |                                 |         |                  |        |

・異常時の応答メッセージ(設定範囲外の値を設定した場合)

 異常時の応答メッセージは,機能コードの最上位ビットに 1 をセットし,(86H)として返します。 エラーの内容として異常コード(03H: 設定範囲外の値)を返します。

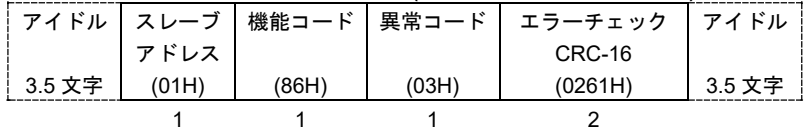

# 7. 通信コマンド一覧

- 7.1 設定・読み取りコマンドの注意事項
	- ・データ(設定値)は,10進数を16進数に変換してください。負数は2の補数で表してください。
	- ・本器を複数台接続する場合,機器番号が重ならないようにしてください。
	- ・データ項目0200H~0209H(ユーザ保存領域1~10)は,1ワード単位で読み取りおよび設定ができます。 データ有効範囲は,-32768~32767(8000H~7FFFH)です。
	- ・MODBUSプロトコルは,保持レジスタ(Holding Register)アドレスを使用しています。 保持レジスタ(Holding Register)アドレスは,神港標準コマンドのデータ項目を10進数に変換し, 40001のオフセットを加えた値です。
		- (例) データ項目0001H(センサのセル定数表示)の場合 送信するメッセージ上のデータ項目は0001Hですが、MODBUSプロトコルの保持レジスタ (Holding Register)アドレスは40002(1+40001)になります。
	- ・オプションが付加されていなくても、通信で設定および読み取りできます。ただし、EVT3およびEVT4 および伝送出力2のコマンドの内容は機能しません。
	- (1) 設定コマンドについて
		- ・不揮発性ICメモリの寿命は書き込み回数にして約100万回です。 回数を超えると設定値の記憶保持時間が短くなる恐れがありますので,通信で設定値を頻繁に変更 しないでください。(設定した値が、設定前の値と同じ場合、不揮発性ICメモリに書き込みません) ・設定値を頻繁に変更する場合,設定値ロック選択をロック3にしてください。
		- ロック3を選択すると、単位選択、測定レンジ選択、比抵抗校正値、温度校正値、伝送出力1ゼロ 調整係数,伝送出力1スパン調整係数,伝送出力2ゼロ調整係数および伝送出力2スパン調整係数を 除く全設定値を一時的に変更できます。

 変更したデータは,不揮発性ICメモリに書き込みませんので,計器電源を切ると前の値に戻ります。 EVT1, EVT2, EVT3, EVT4動作選択項目は,変更すると他の設定に影響を及ぼしますので変更しな いでください。

- ・各設定項目の設定範囲は,キー操作による設定範囲と同じです。
- ・データ(設定値)が小数点付きの場合,小数点をはずした整数表記の16進数をデータとしてください。
- ・データ項目 0005H(EVT1 動作選択), 0050H(EVT2 動作選択), 0051H(EVT3 動作選択), 0052H(EVT4 動作選択)で動作を変更した場合,EVT1~4 設定値は"0"に戻ります。 また、EVT1~4出力状態も初期化します。
- ・設定値ロック状態でも,通信で設定できます。
- ・本器の機器番号,通信速度などの通信パラメータは,通信で設定できません。キー操作で設定して ください。(P.3)
- ・グローバルアドレス[95(7FH)](神港プロトコル)またはブロードキャストアドレス(00H)(MODBUS プロトコル)で設定する場合,接続されている全てのスレーブに同じデータを送りますが、応答は 返しません。
- (2) 読み取りコマンドについて
	- ・データ(設定値)が小数点付きの場合,小数点をはずした整数表記の16進数で応答を返します。

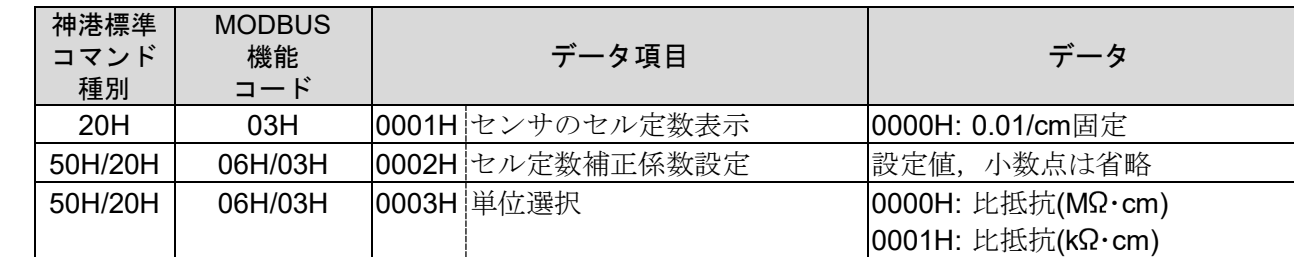

7.2 設定/読み取りコマンド

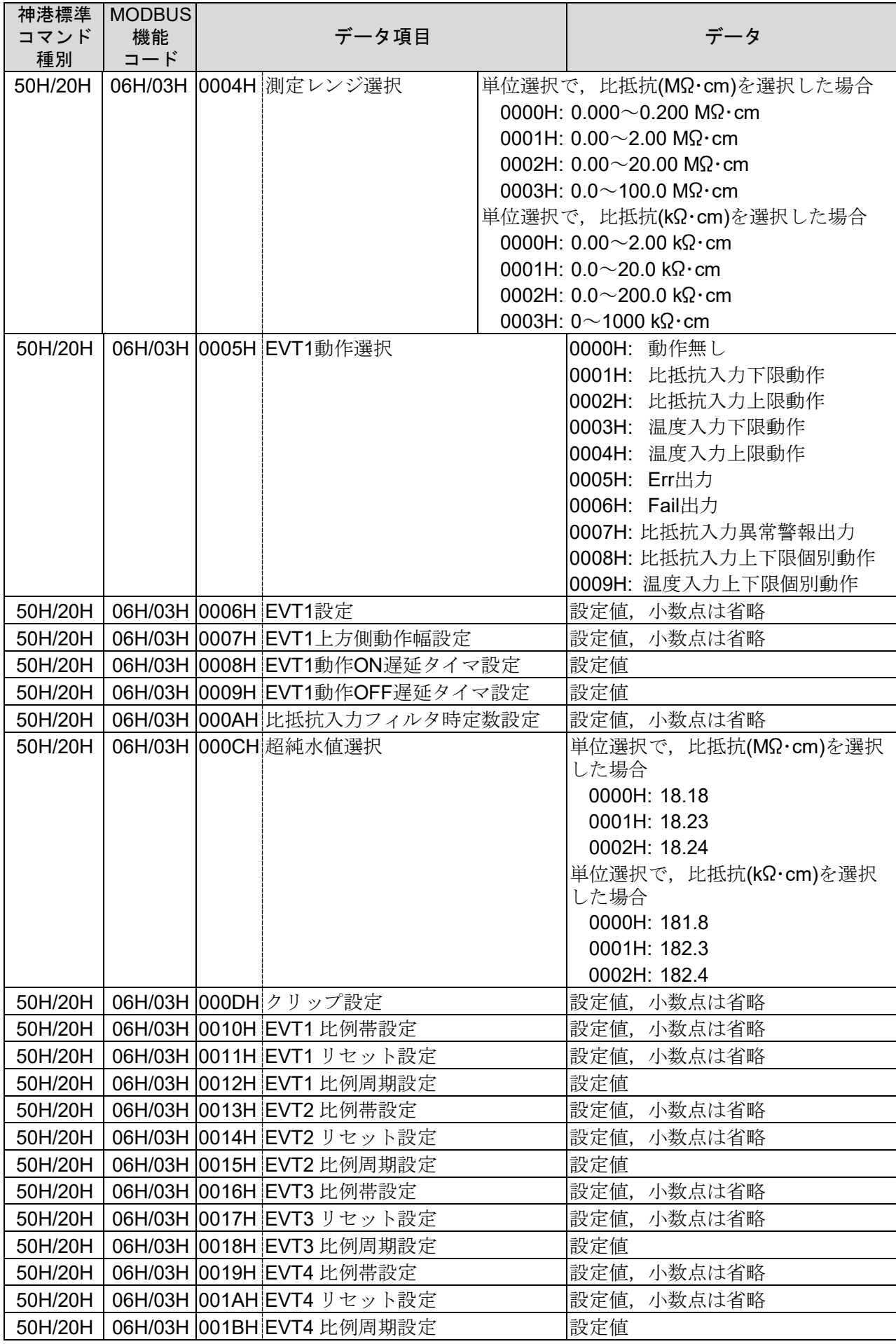

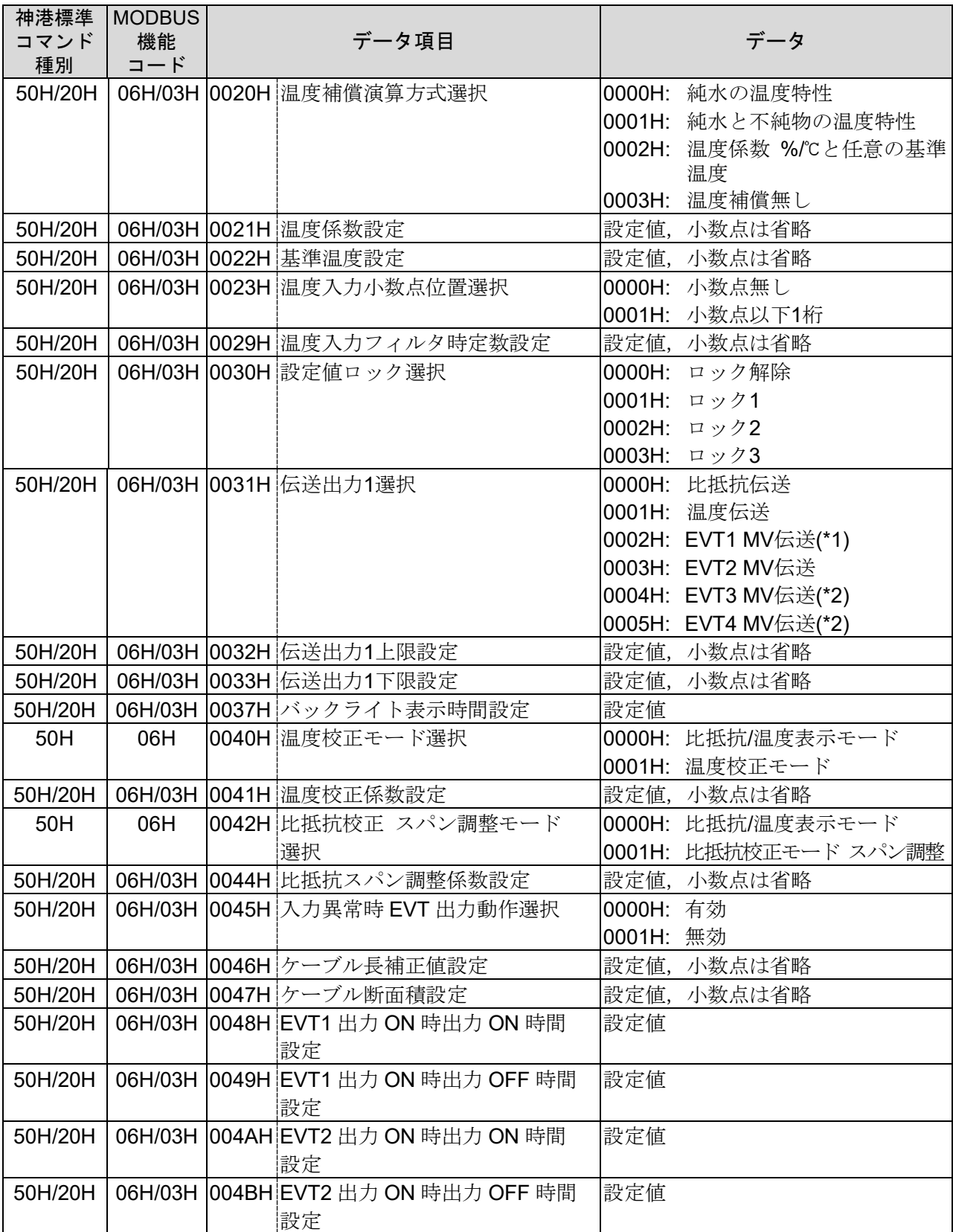

(\*1): 伝送出力2(オプション: TA2)を付加した場合,設定を行うと以下のエラーコードを返します。 ・神港標準の場合: エラーコード3(33H)

・MODBUSの場合: 異常コード3(03H)

- (\*2): EVT3, EVT4出力(オプション: EVT3)を付加していない場合,設定を行うと以下のエラーコード を返します。
	- ・神港標準の場合: エラーコード3(33H)
	- ・MODBUSの場合: 異常コード3(03H)

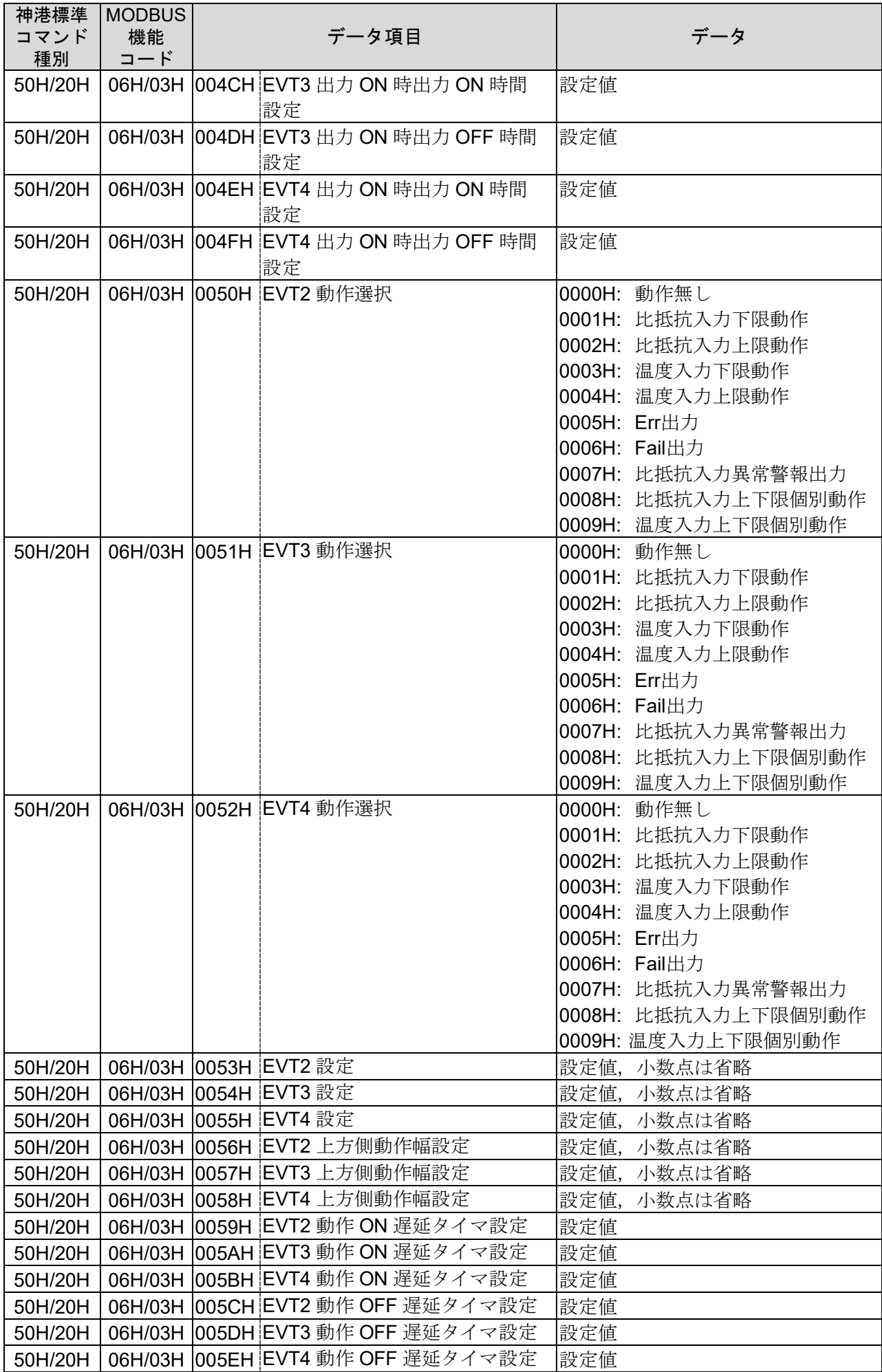

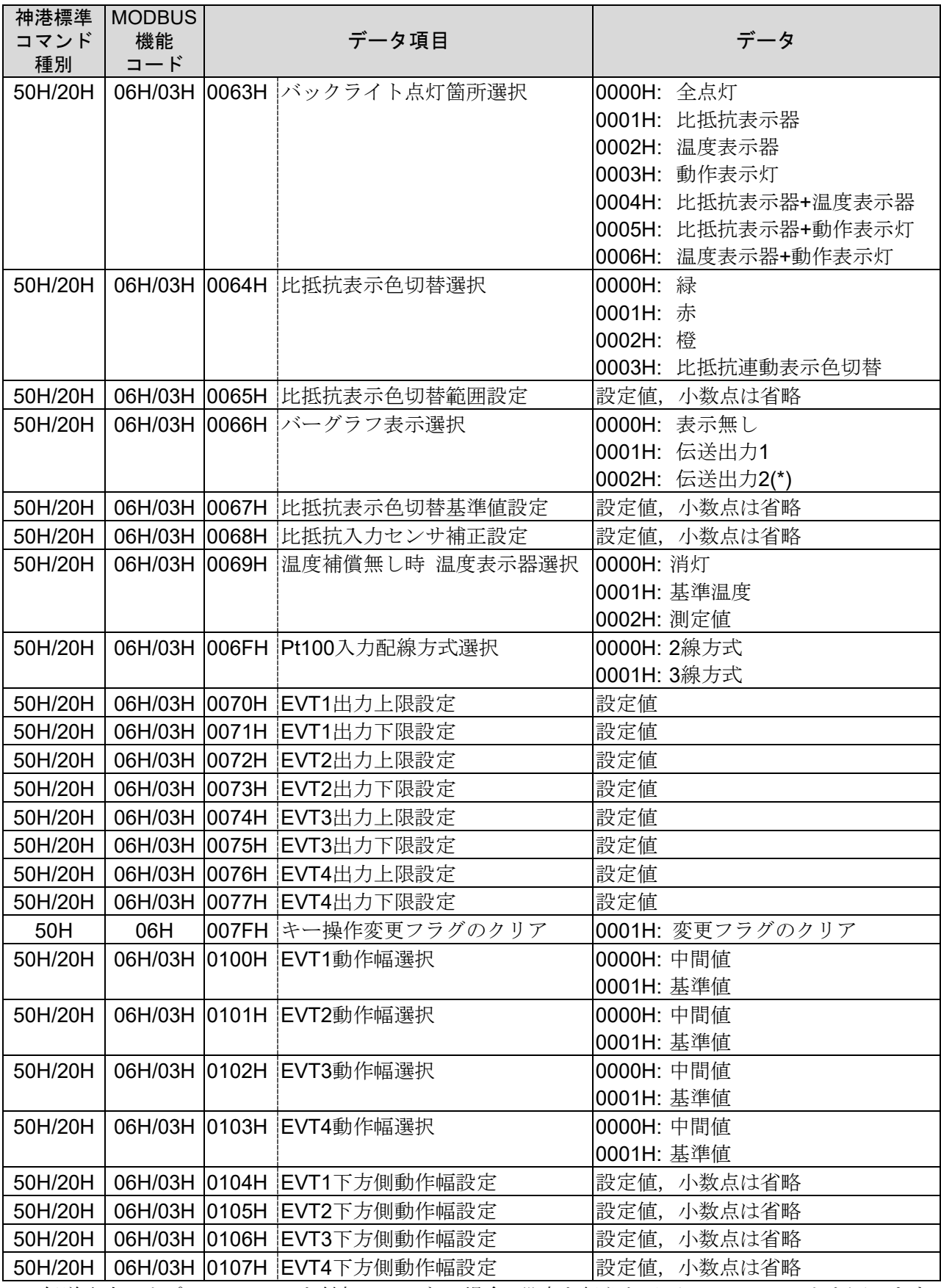

(\*): 伝送出力2(オプション: TA2)を付加していない場合,設定を行うと以下のエラーコードを返します。

・神港標準の場合: エラーコード3(33H)

・MODBUSの場合: 異常コード3(03H)

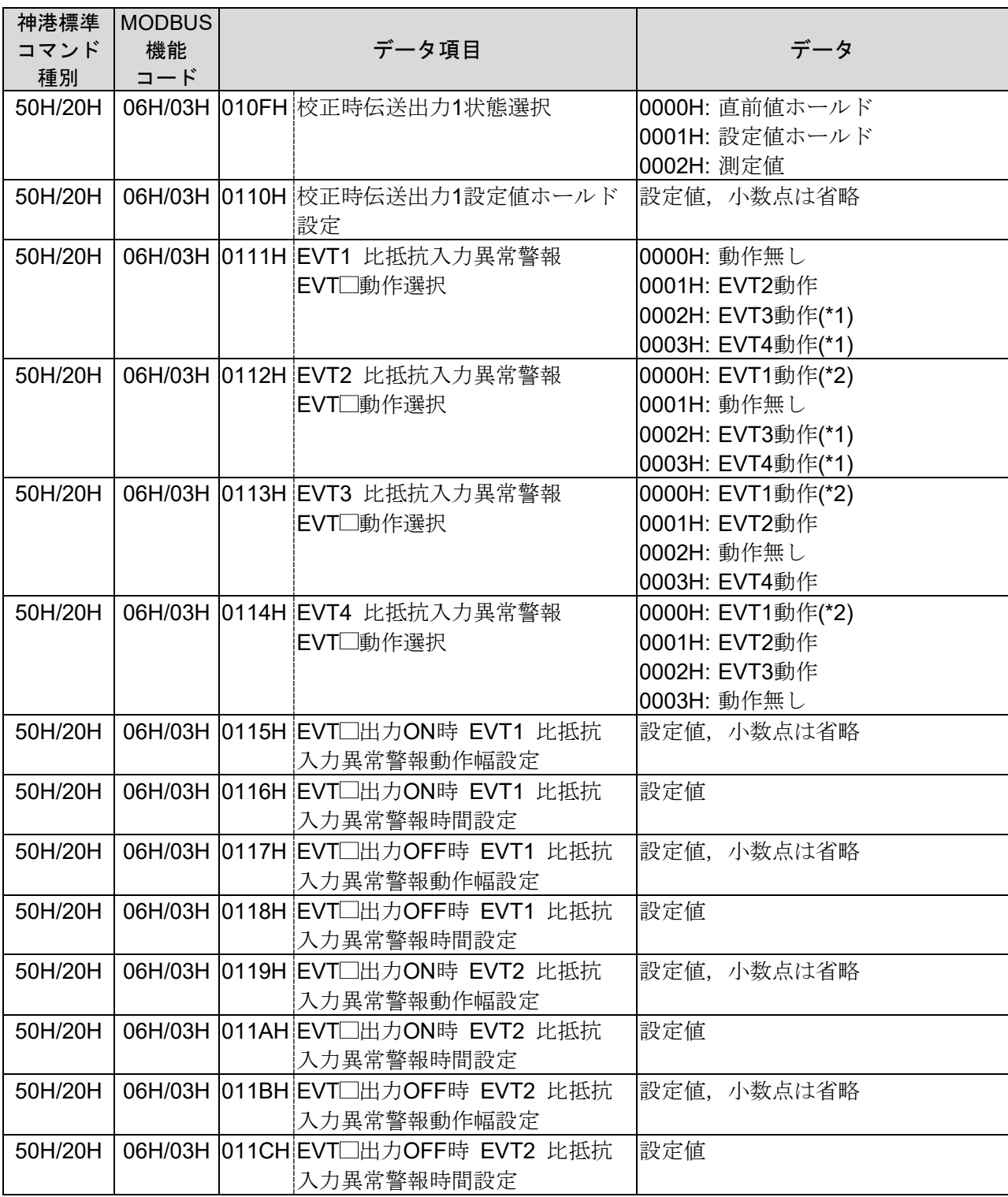

(\*1): EVT3, EVT4出力(オプション: EVT3)を付加していない場合,設定を行うと以下のエラーコード を返します。

・神港標準の場合: エラーコード3(33H)

・MODBUSの場合: 異常コード3(03H)

- (\*2): 伝送出力2(オプション: TA2)を付加した場合,設定を行うと以下のエラーコードを返します。 ・神港標準の場合: エラーコード3(33H)
	- ・MODBUSの場合: 異常コード3(03H)

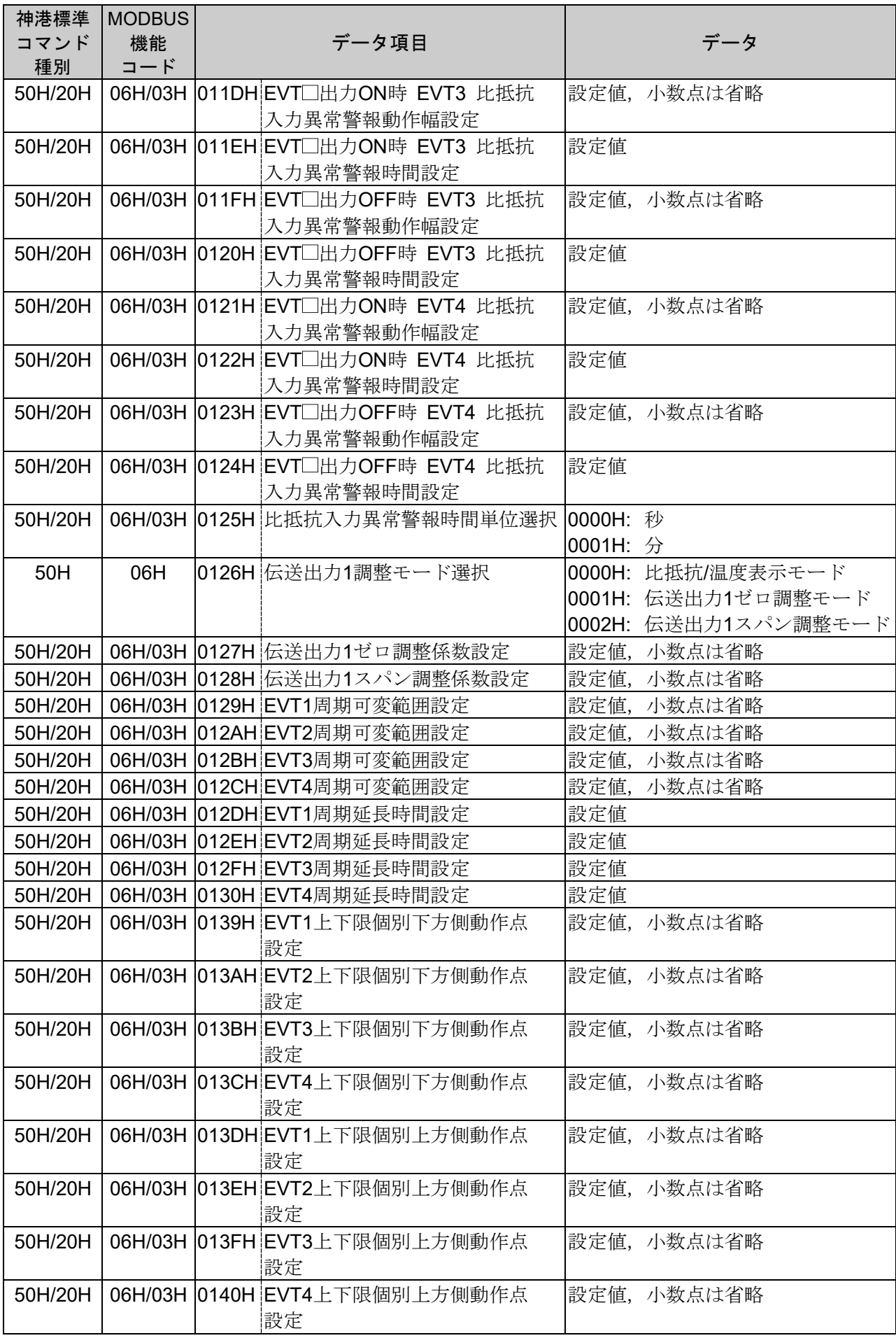

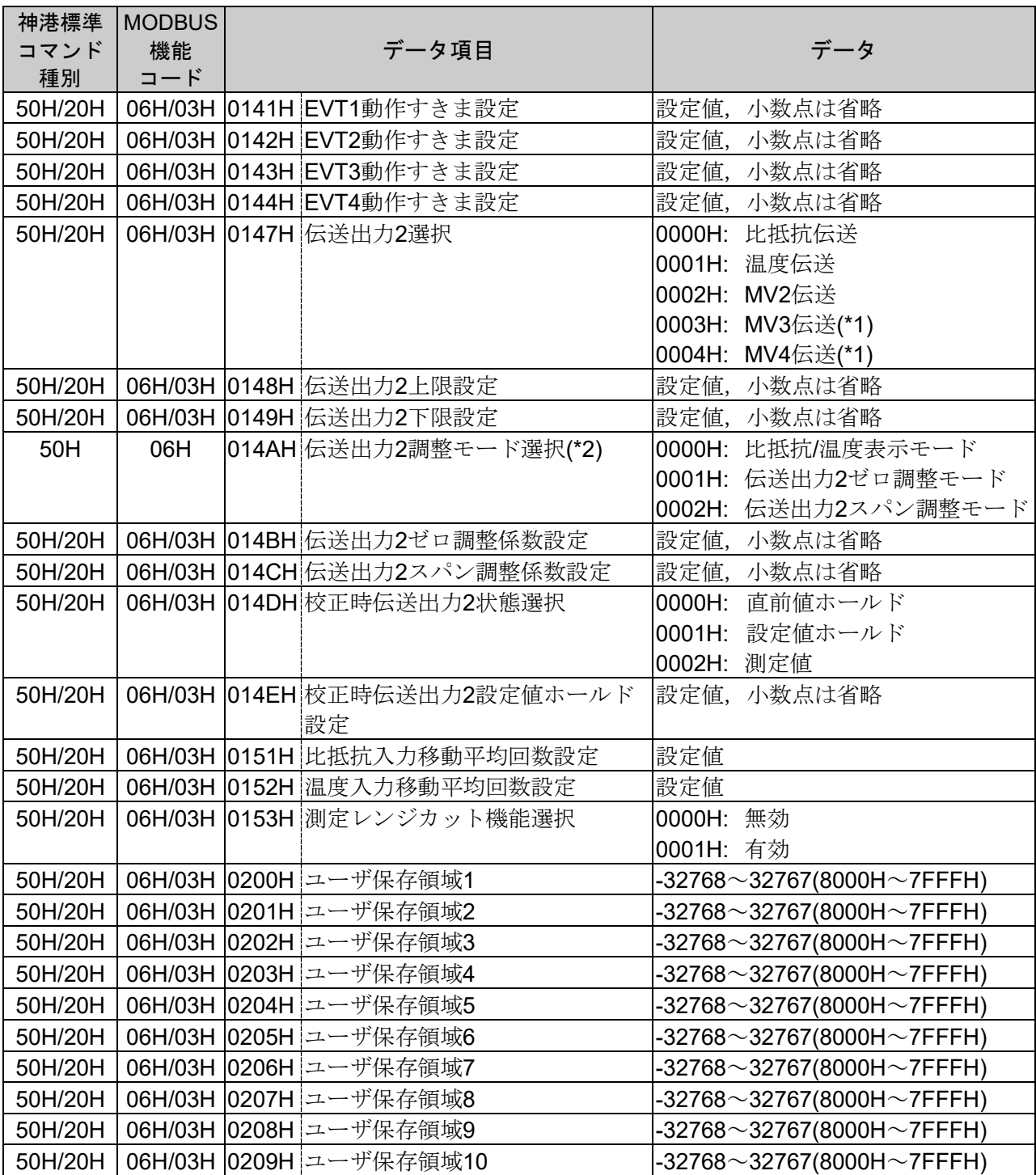

(\*1): EVT3, EVT4出力(オプション: EVT3)を付加していない場合,設定を行うと以下のエラーコード を返します。

・神港標準の場合: エラーコード3(33H)

・MODBUSの場合: 異常コード3(03H)

(\*2): 伝送出力2(オプション: TA2)を付加していない場合,設定を行うと以下のエラーコードを返します。 ・神港標準の場合: エラーコード4(34H)

・MODBUSの場合: 異常コード17(11H)

7.3 読み取り専用コマンド

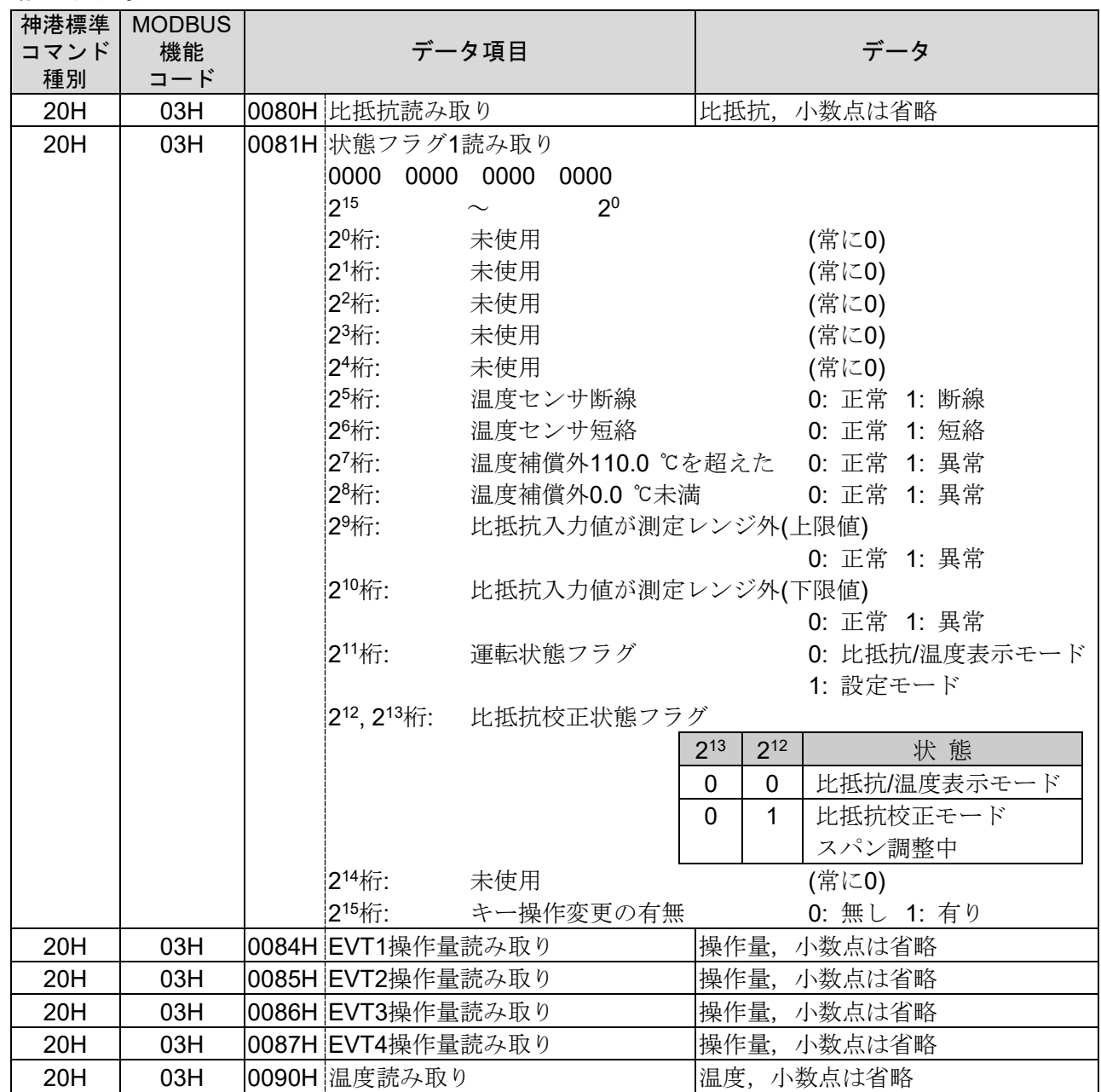

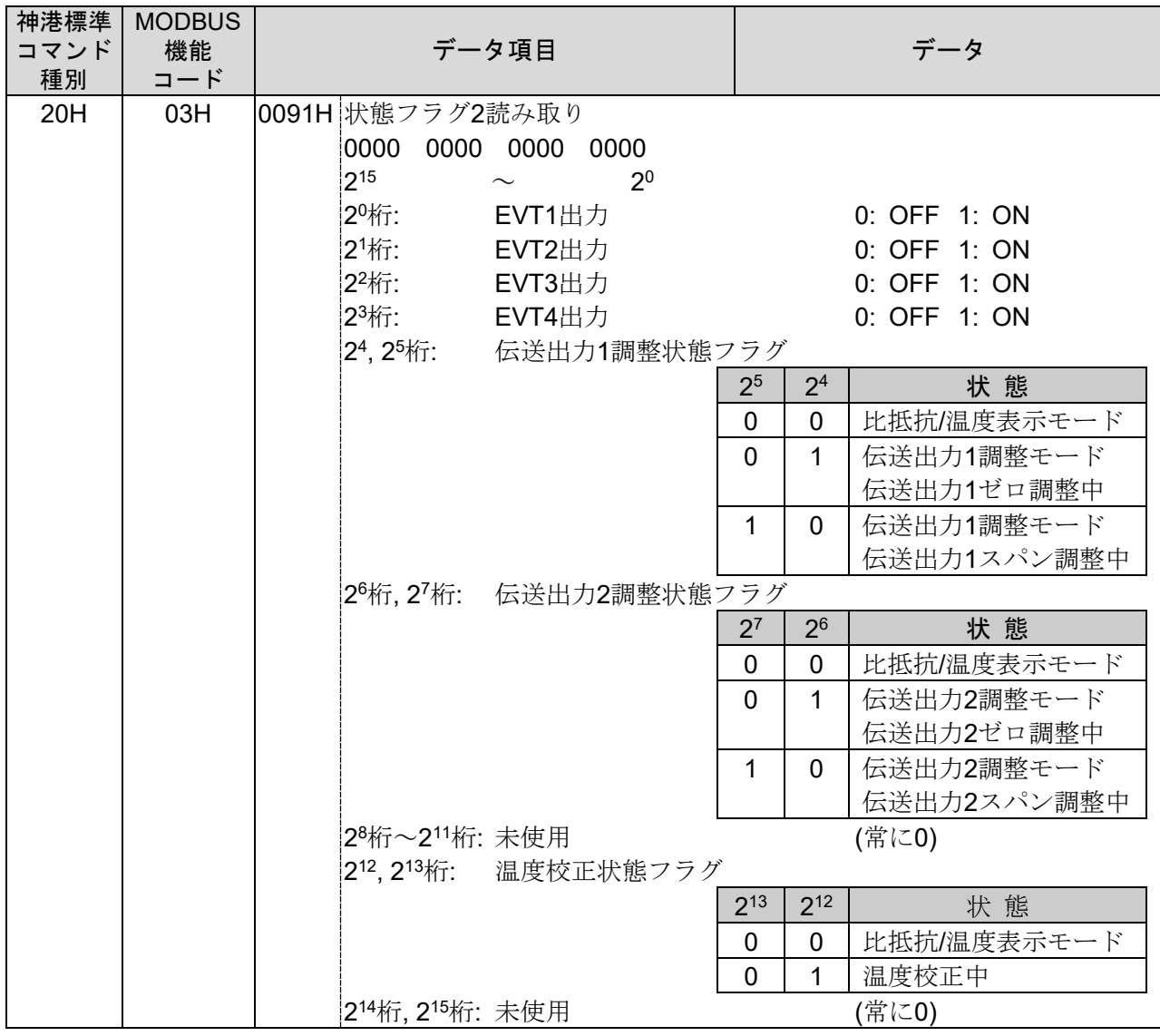

#### 7.4 通信コマンドによる比抵抗校正,温度校正,伝送出力 1 調整および伝送出力 2 調整

# 7.4.1 比抵抗校正 スパン調整

2極式比抵抗センサの劣化により、セル定数が変化する場合があります。 その変化したセル定数を補正するため校正を行います。 基準の比抵抗計に,比抵抗入力値が一致するよう補正係数を調整します。

比抵抗校正 スパン調整手順を以下に示します。

- ① データ項目 0042H(比抵抗校正モードスパン調整選択)で 0001H を設定してください。 比抵抗校正モード スパン調整に移行します。
- ② 基準の比抵抗計を確認しながら,データ項目 0044H(比抵抗スパン調整係数設定)で比抵抗スパ ン調整係数を設定してください。
- ③ データ項目 0081H(状態フラグ 1 読み取り)で 213, 212 桁を読み取ると,01: 比抵抗校正 スパン 調整中を返します。
- ④ データ項目 0042H(比抵抗校正モードスパン調整選択)で 0000H を設定してください。 比抵抗校正 スパン調整を終了し,比抵抗/温度表示モードに戻ります。

比抵抗校正 スパン調整中,温度補償異常などの要因で,比抵抗校正 スパン調整が行えない場合,デ ータ項目 0081H(状態フラグ 1 読み取り)で 25 桁~210 桁を読み取ると,エラーコード 1: 断線,短縮 または異常を返します。 エラーコードを解除するには,データ項目 0042H で 0000H を設定してください。 比抵抗/温度表示モードに戻ります。

比抵抗/温度表示モード時,データ項目 0044H で比抵抗スパン調整係数を設定した場合,以下のエラ ーコードを返します。

- ・神港標準の場合: エラーコード 34H
- ・MODBUS の場合: 異常コード 11H

### 7.4.2 温度校正

温度校正は,温度校正値を設定することにより行います。

温度校正手順を以下に示します。

- ① データ項目 0040H(温度校正モード選択)で 0001H を設定してください。 温度校正モードに移行します。
- ② データ項目 0041H(温度校正値設定)で温度校正係数を設定してください。
- ③ データ項目 0091H(状態フラグ 2 読み取り)で 213, 212 桁を読み取ると,01: 温度校正中を返し ます。
- ④ データ項目 0040H(温度校正モード選択)で 0000H を設定してください。 温度校正を終了し,比抵抗/温度表示モードに戻ります。

温度校正中,入力異常,校正係数異常などの要因で,温度校正が行えない場合,データ項目 0081H(状 熊フラグ 1 読み取り)で 25 桁~28 桁を読み取ると、エラーコード 1: 断線、短絡または異常を返しま す。

エラーコードを解除するには、データ項目 0040H(温度校正モード選択)で 0000H を設定してくださ い。

比抵抗/温度表示モードに戻ります。

比抵抗/温度表示モード時,データ項目 0041H(温度校正係数設定)で温度校正係数を設定した場合, 以下のエラーコードを返します。

- ・神港標準の場合: エラーコード 34H
- ・MODBUS の場合: 異常コード 11H

# 7.4.3 伝送出力 1 調整

伝送出力 1 の微調整を行います。

本器は,工場出荷時に調整をしておりますが,接続機器(記録計等)の表示値と本器の出力値とに差異 が生じることがあります。

このような場合,伝送出力1ゼロ調整および伝送出力1スパン調整を行ってください。

伝送出力 1 調整手順を以下に示します。

- ① データ項目 0126H(伝送出力 1 調整モード選択)で 0001H を設定してください。 伝送出力 1 ゼロ調整モードに移行します。 データ項目 0091H(状態フラグ 2 読み取り)で 25, 24桁を読み取ると,01: 伝送出力 1 調整モード 伝送出力 1 ゼロ調整中を返します。
- ② 接続機器(記録計等)の表示値を確認しながら,データ項目0127H(伝送出力 1ゼロ調整係数設定) で伝送出力 1 ゼロ調整係数を設定してください。 設定範囲: 伝送出力 1 スパンの±5.00 %
- ③ データ項目 0126H(伝送出力 1 調整モード選択)で 0002H を設定してください。 伝送出力 1 スパン調整モードに移行します。 データ項目 0091H(状態フラグ 2 読み取り)で 25, 24桁を読み取ると,10: 伝送出力 1 調整モード 伝送出力 1 スパン調整中を返します。
- ④ 接続機器(記録計等)の表示値を確認しながら,データ項目 0128H(伝送出力 1 スパン調整係数設 定)で伝送出力 1 スパン調整係数を設定してください。 設定範囲: 伝送出力 1 スパンの±5.00 %
- ⑤ 必要に応じて①~④を繰り返し行ってください。
- ⑥ 伝送出力 1 調整を終了するには,データ項目 0126H(伝送出力 1 調整モード選択)で 0000H を 設定してください。 比抵抗/温度表示モードに戻ります。

# 7.4.4 伝送出力 2 調整

伝送出力 2 の微調整を行います。

本器は,工場出荷時に調整をしておりますが,接続機器(記録計等)の表示値と本器の出力値とに差異 が生じることがあります。

このような場合、伝送出力2 ゼロ調整および伝送出力2 スパン調整を行ってください。

伝送出力 2 調整手順を以下に示します。

- ① データ項目 014AH(伝送出力 2 調整モード選択)で 0001H を設定してください。 伝送出力 2 ゼロ調整モードに移行します。 データ項目 0091H(状態フラグ2読み取り)で27, 2<sup>6</sup>桁を読み取ると,01: 伝送出力2調整モード 伝送出力 2 ゼロ調整中を返します。
- ② 接続機器(記録計等)の表示値を確認しながら,データ項目 014BH(伝送出力 2 ゼロ調整係数 設定)で伝送出力 2 ゼロ調整係数を設定してください。 設定範囲: 伝送出力 2 スパンの±5.00 %
- ③ データ項目 014AH(伝送出力 2 調整モード選択)で 0002H を設定してください。 伝送出力 2 スパン調整モードに移行します。 データ項目 0091H(状態フラグ2読み取り)で27, 2<sup>6</sup>桁を読み取ると,10: 伝送出力2調整モード 伝送出力 2 スパン調整中を返します。
- ④ 接続機器(記録計等)の表示値を確認しながら,データ項目 014CH(伝送出力 2 スパン調整係数 設定)で伝送出力 2 スパン調整係数を設定してください。 設定範囲: 伝送出力 2 スパンの±5.00 %
- ⑤ 必要に応じて①~④を繰り返し行ってください。
- ⑥ 伝送出力 2 調整を終了するには,データ項目 014AH(伝送出力 2 調整モード選択)で 0000H を 設定してください。 比抵抗/温度表示モードに戻ります。

# 7.5 モニタソフト作成のワンポイント

# 7.5.1 スキャンタイムを速くする方法

本器複数台をモニタする場合,通常はデータ項目 0080H(比抵抗読み取り),データ項目 0090H(温度 読み取り),データ項目 0081H(状態フラグ 1 読み取り),データ項目 0091H(状態フラグ 2 読み取り) などの必要最小限のデータのみを読み取り,他のデータは設定値変更があった場合に読み取るように してください。

そうすることで,スキャンタイムを速くできます。

#### 7.5.2 キー操作による設定値変更を読み取る方法

本器は,キー操作により設定値を変更すると,データ項目0081H(状態フラグ1読み取り)の215: キー 操作変更の有無に"有り(1)"をセットします。

キー操作による設定値変更を読み取る方法は,下記のように2通りあります。

#### (1) キー操作による設定値変更を読み取る方法 1

- ① モニタソフト側でデータ項目0081H(状態フラグ1読み取り)の215: キー操作変更の有無に" 有 り(1)"がセットされたのを見て、全設定値を読み取ってください。
- ② データ項目007FH(キー操作変更フラグのクリア)で変更フラグのクリア(0001H)をセットし,デ ータ項目0081H(状態フラグ1読み取り)の215: キー操作変更の有無をクリアしてください。 本器の設定モード中に,データ項目007FH(キー操作変更フラグのクリア)で変更フラグのクリ ア(0001H)をセットしようとすると,否定応答としてエラーコード5(35H)(神港標準プロトコル) または異常コード18(12H)(MODBUSプロトコル)を返し,データ項目0081H(状態フラグ1読み取 り)の215: キー操作変更の有無をクリアできません。

肯定応答が返ってくるまで,全設定値を読み取るような処理を作成してください。

- ③ 肯定応答が返ってきた後,再度全設定値を読み取ってください。
- (2) キー操作による設定値変更を読み取る方法 2
	- ① モニタソフト側でデータ項目0081H(状態フラグ1読み取り)の215: キー操作変更の有無に" 有 り(1)"がセットされたのを見て,データ項目007FH(キー操作変更フラグのクリア)で変更フラグ のクリア(0001H)をセットしてください。

② 肯定応答の場合,否定応答の場合に分け,下記のような処理を作成してください。 肯定応答が返ってきた場合 設定終了と判断し,全設定値を読み取ってください。

否定応答としてエラーコード5(35H)(神港標準プロトコル)または異常コード18(12H)(MODBUS プロトコル)が返ってきた場合

 設定モード中と判断し,通常のデータ項目 0080H(比抵抗読み取り),データ項目 0090H(温 度読み取り), データ項目 0081H(状熊フラグ 1 読み取り), データ項目 0091H(状熊フラグ 2 読み取り)などの必要最小限のデータのみの読み取り処理を行い,①に戻ってください。

このようにすると、設定終了するまでモニタソフト上の設定値は更新されませんが、スキャンタ イムに影響を与えないプログラムが作成できます。

# 7.5.3 全設定値を一括送信する場合の注意

・データ項目 0005H(EVT1 動作選択), 0050H(EVT2 動作選択), 0051H(EVT3 動作選択), 0052H(EVT4 動作選択)で動作を変更した場合,EVT1~4 設定値は"0"に戻ります。 EVT1, EVT2, EVT3, EVT4 動作選択を送信してから,データ項目 0006H(EVT1 設定), 0053H(EVT2 設定), 0054H(EVT3 設定), 0055H(EVT4 設定)で EVT1~4 設定値を送信するようにしてください。

8. 仕 様

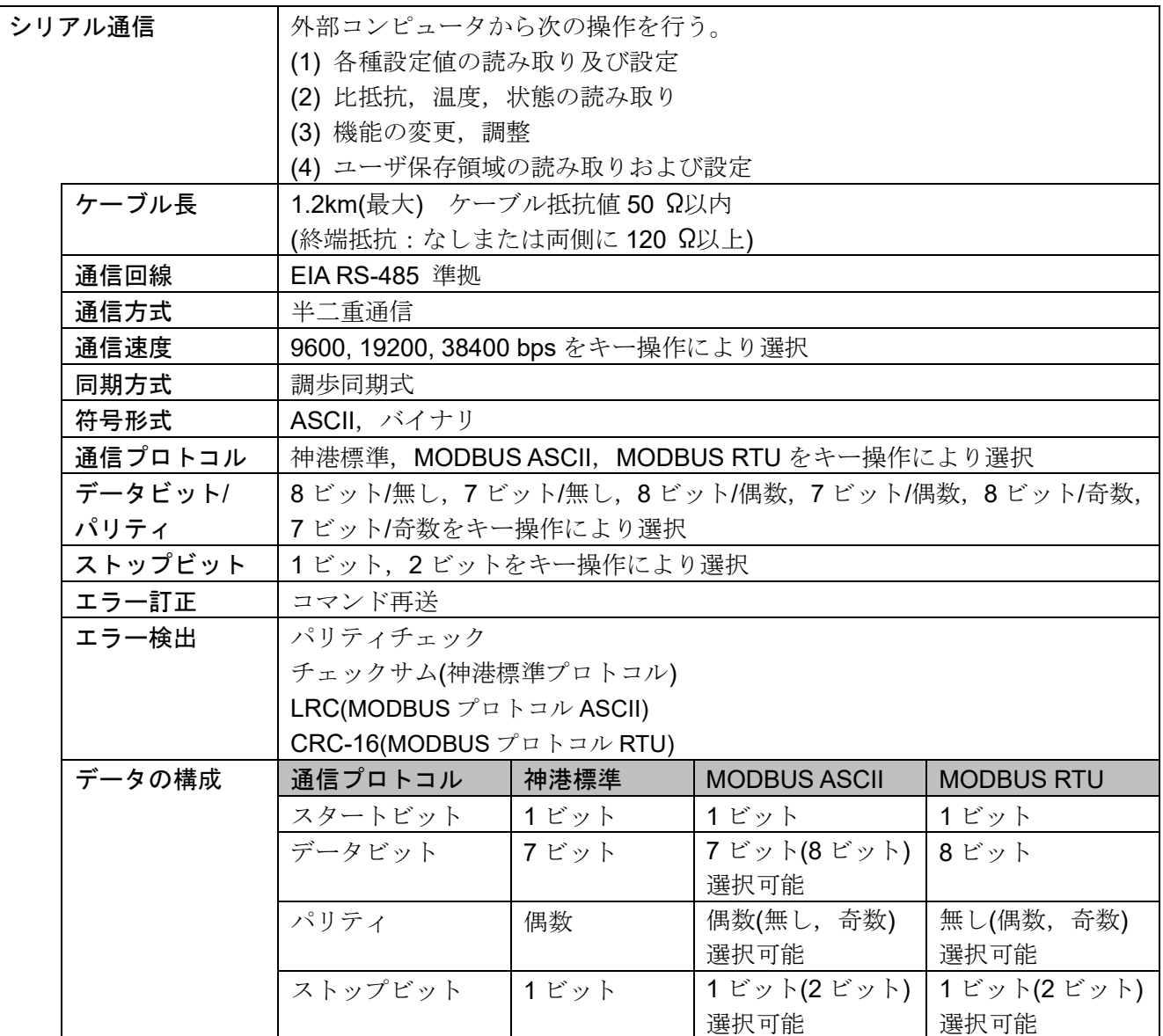

# 9. 通信できない時は?

マスターおよびお客様ご使用のスレーブに,電源が供給されているか確認してください。 それでも通信できない場合は,下記に示す内容の確認を行ってください。

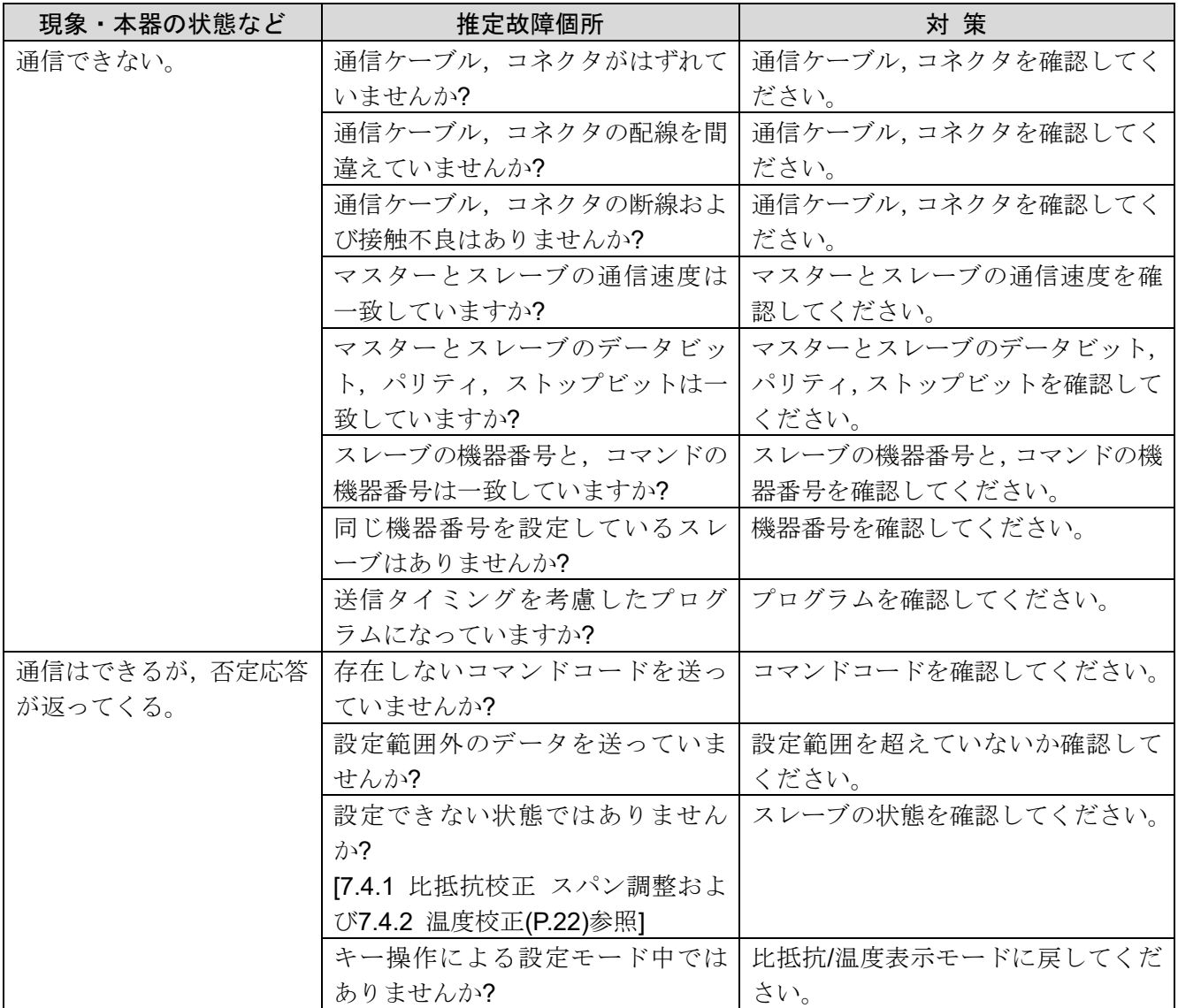

◆ご不明な点がございましたら,弊社営業所または出張所までお問い合わせください。

# 神港テクノス株式会社 hinho

- 本 社 〒562-0035 大阪府箕面市船場東 2 丁目 5 番 1 号 TEL: (072)727-4571 FAX: (072)727-2993 [URL] http://www.shinko-technos.co.jp
- 大阪営業 所 〒562-0035 大阪府箕面市船場東 2 丁目 5 番 1 号 TEL: (072)727-3991 FAX: (072)727-2991 [E-mail] sales@shinko-technos.co.jp
- 東 京営業 所 〒104-0033 東京都中央区新川 1 丁目 6 番 11 号 1201 TEL: (03)5117-2021 FAX: (03)5117-2022
- 名古屋営業所 〒461-0017 愛知県名古屋市東区東外堀町 3 番 CS 東外堀ビル 402 号室 TEL: (052)957-2561 FAX: (052)957-2562

神奈川 TEL: (045)361-8270 FAX: (045)361-8271 北 陸 TEL: (076)479-2410 FAX: (076)479-2411 広 島 TEL: (082)231-7060 FAX: (082)234-4334 福 岡 TEL: (0942)77-0403 FAX: (0942)77-3446